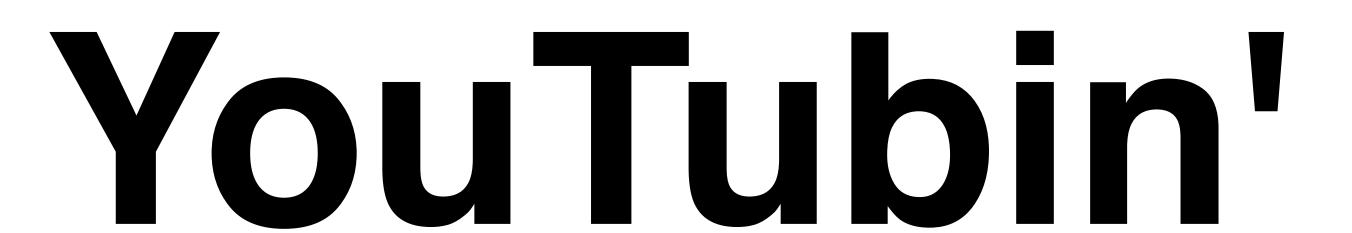

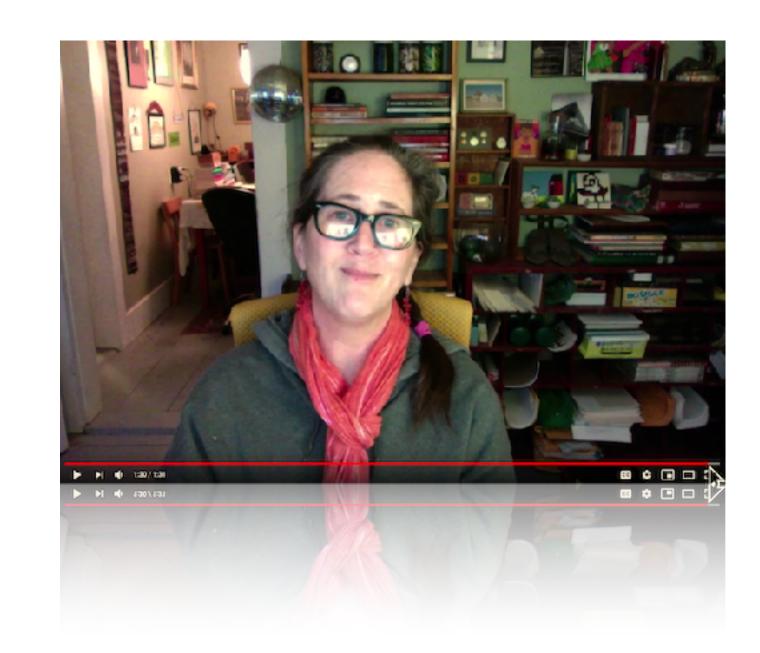

Create and share content on your own YouTube channel

librarian.net/talks/youtube

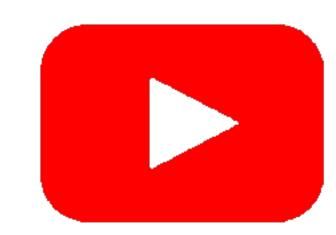

#### I assume you know what YouTube is...

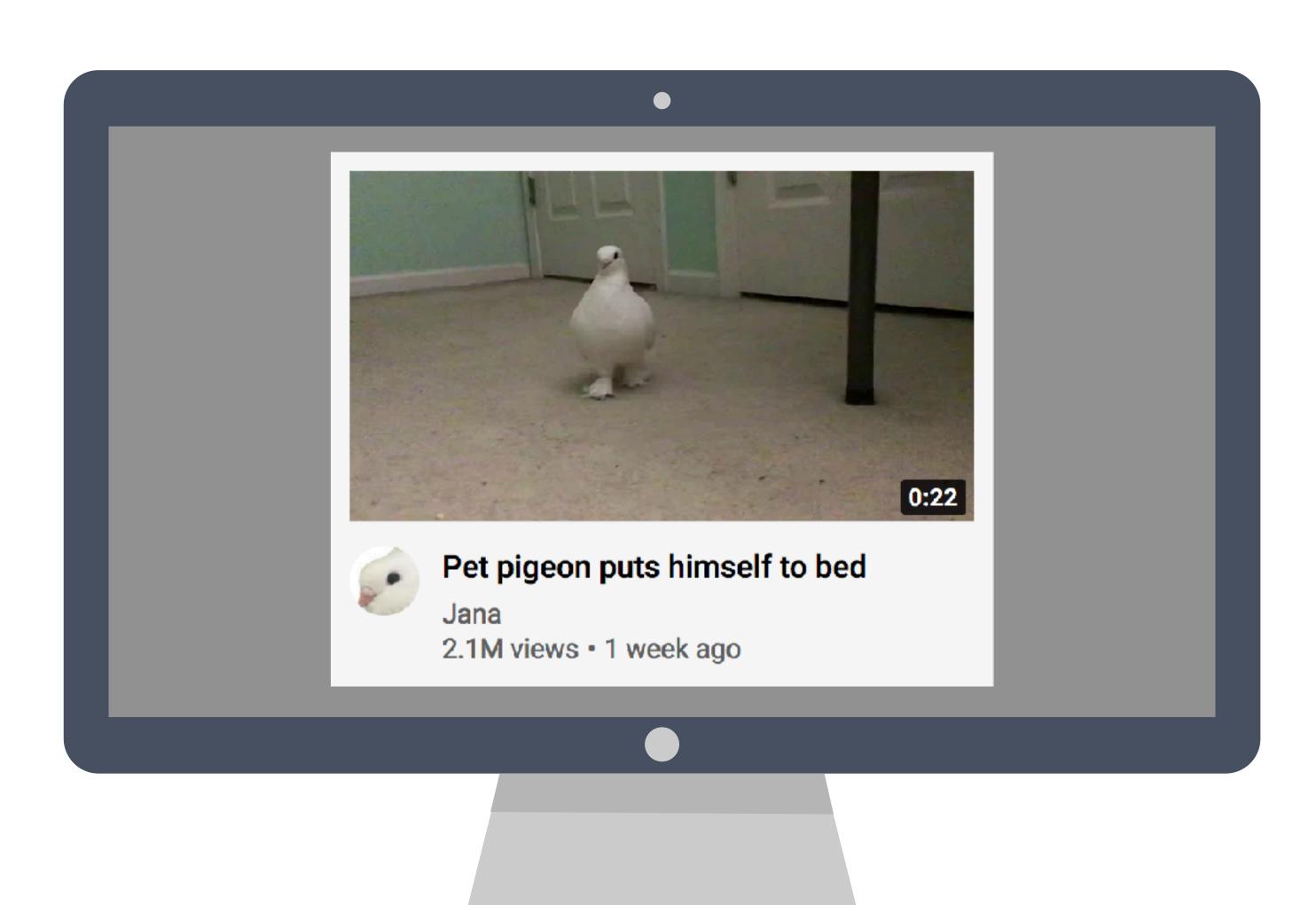

#### For fun

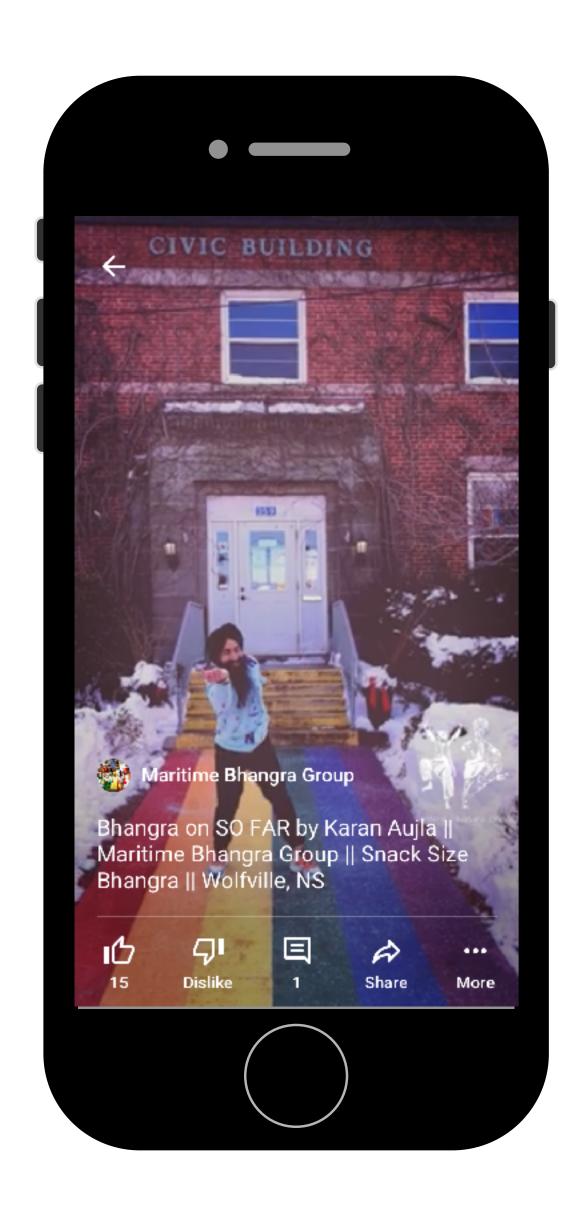

#### To learn things

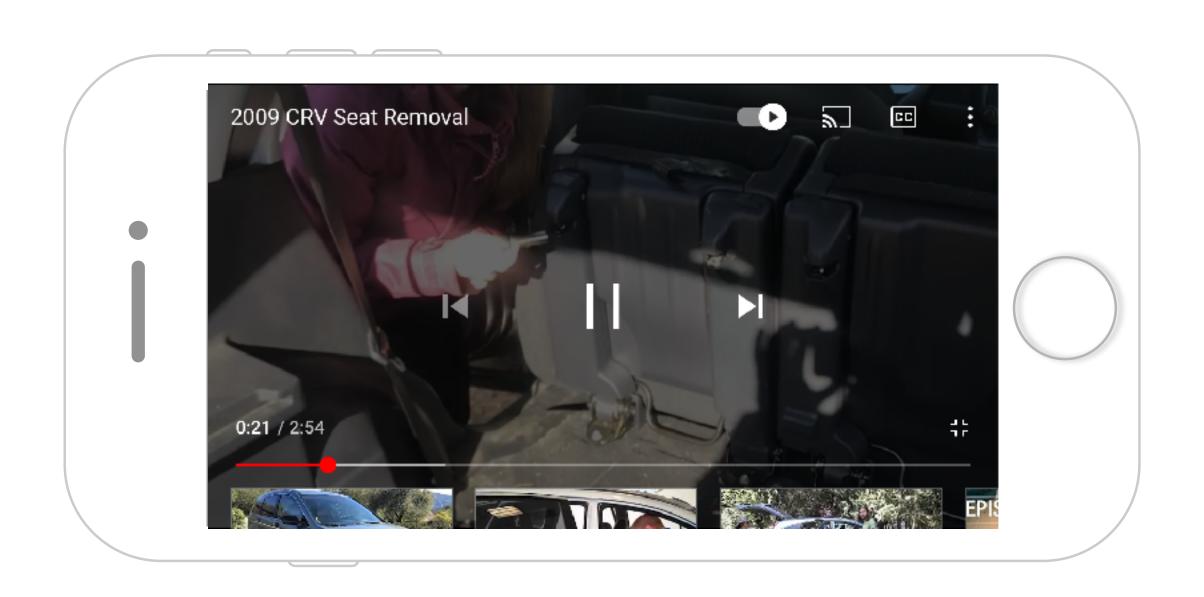

#### Or both!

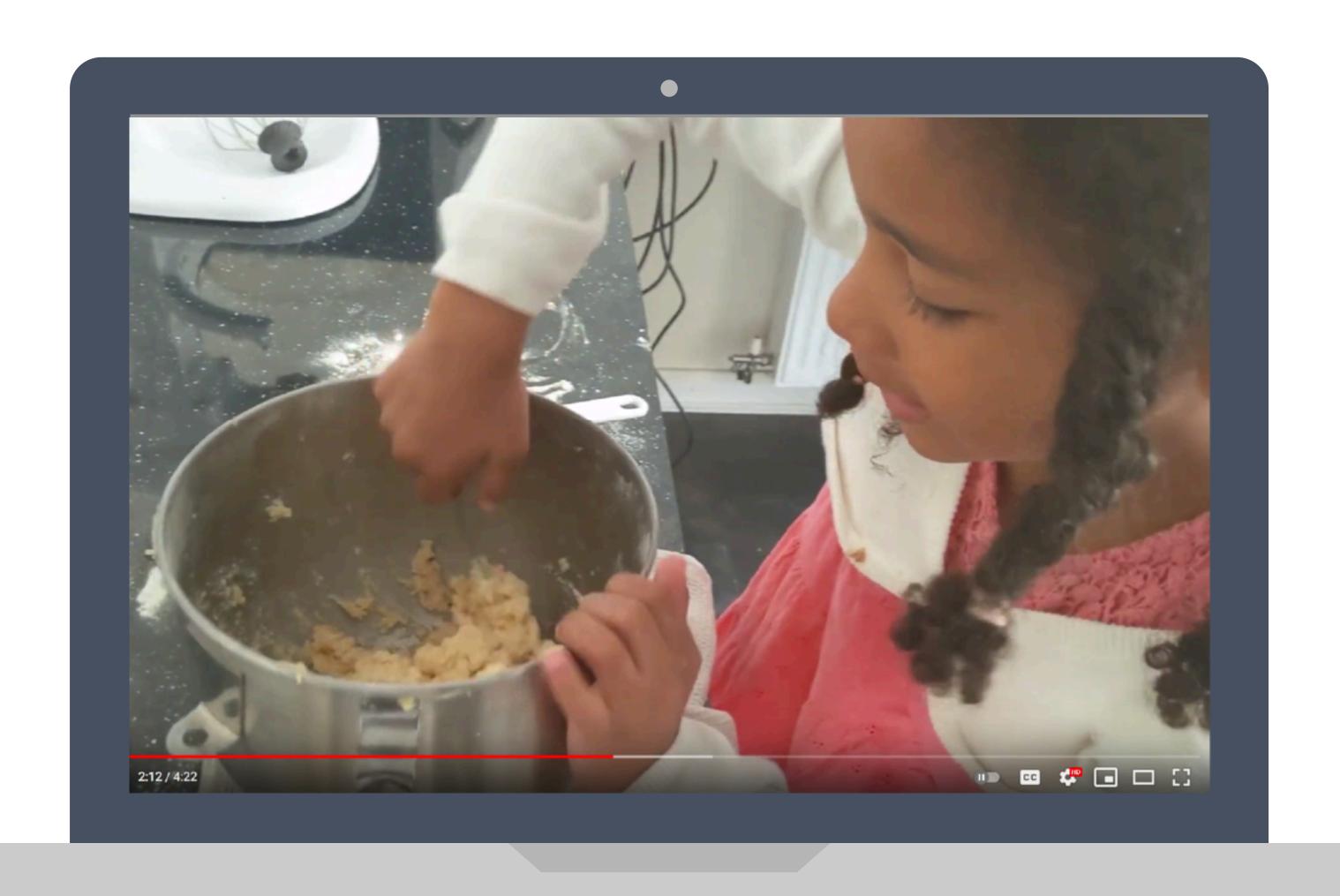

#### Or just listen to music...

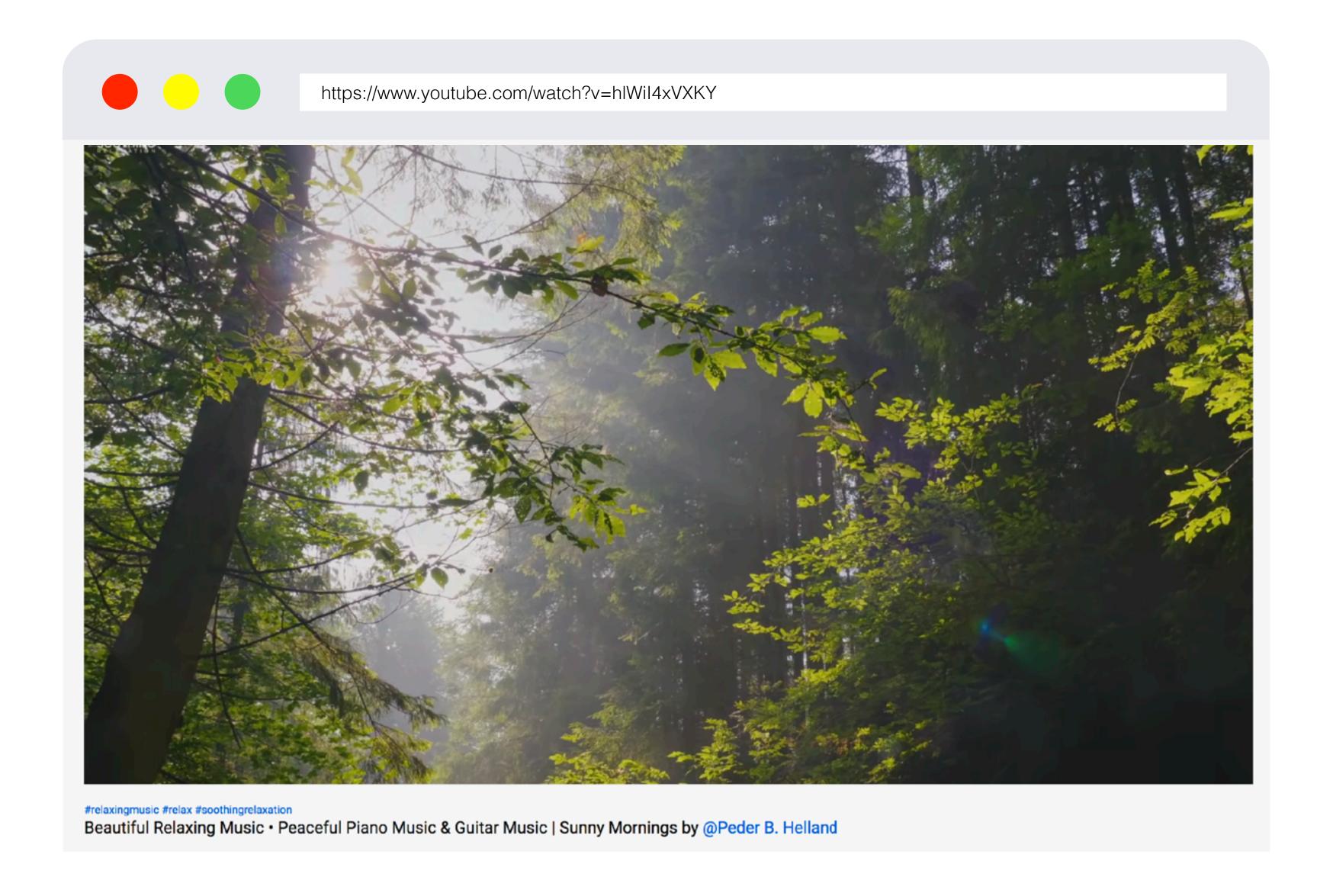

# Today we'll talk about

- Setting up your YouTube channel
- Basics of video creation & upload
- Lots of vocabulary
- Privacy, copyright and accessibility concerns
- Your questions

## The basics

A few things you need to know before you even get going.

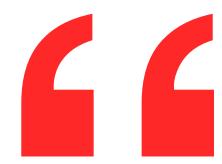

YouTube is owned by Google so if you have a Google/Gmail account, you have a YouTube account already. Otherwise, you will need a Google account.

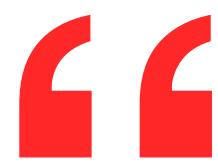

# Kids can't have their own accounts (the minimum age is 13) but they can have a linked account set up for them via Family Link.

# Ignore YouTube TV ads

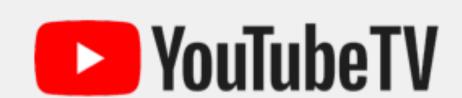

2 free weeks of live and on-demand TV

Try 85+ live channels, more on-demand hits, unlimited DVR space, and 6 accounts per family

NO THANKS

2 WEEKS FREE

# What you should know

A few things to understand about YouTube's universe

# Vocabulary

- · Channel & Studio
- · Streaming (different for phone/computer)
- · Playlists your own stuff or others' stuff
- Autoplay
- Subscribing
- Search and Watch History

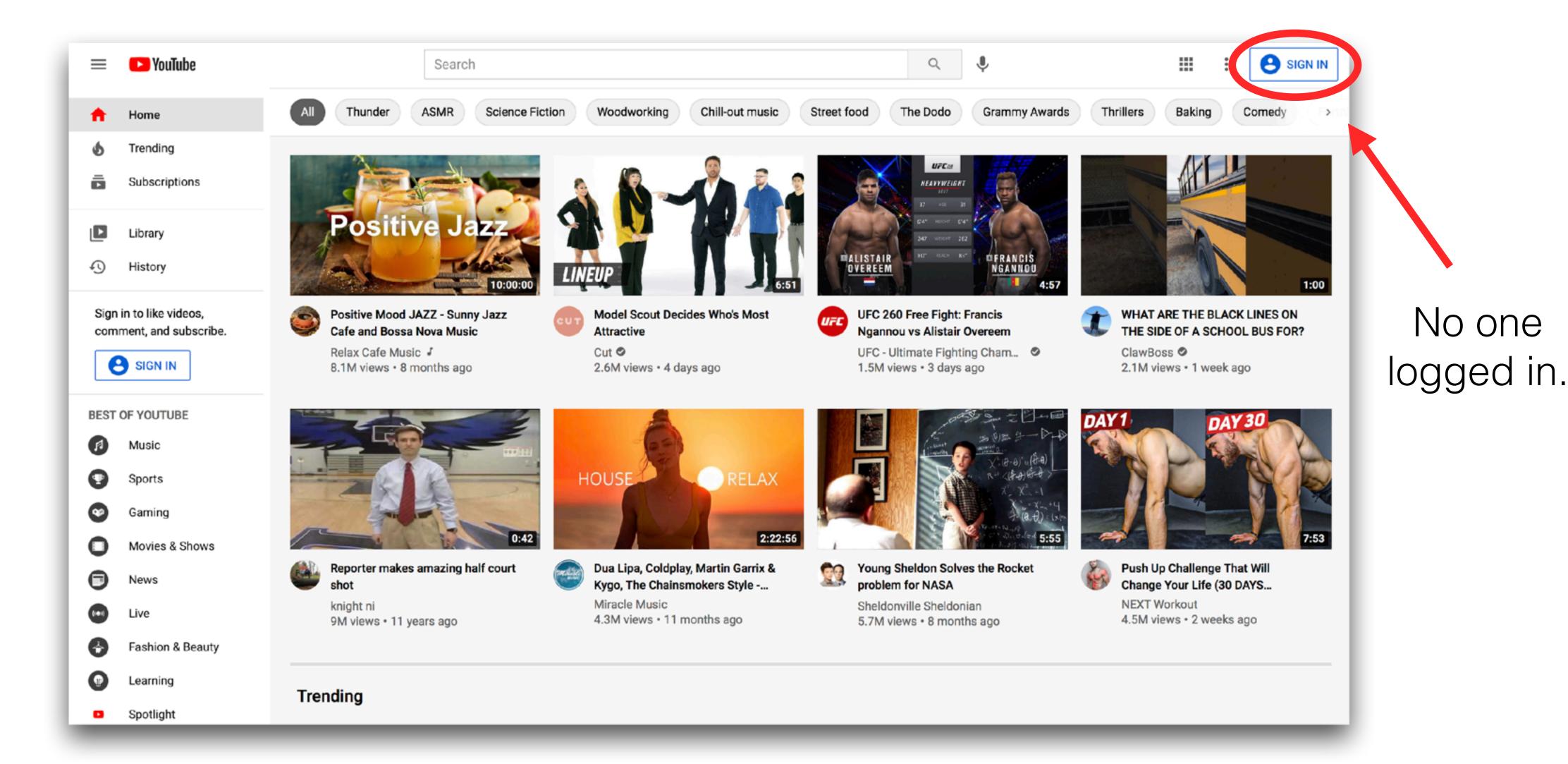

#### Generic YouTube

YouTube always wants you to watch more YouTube.

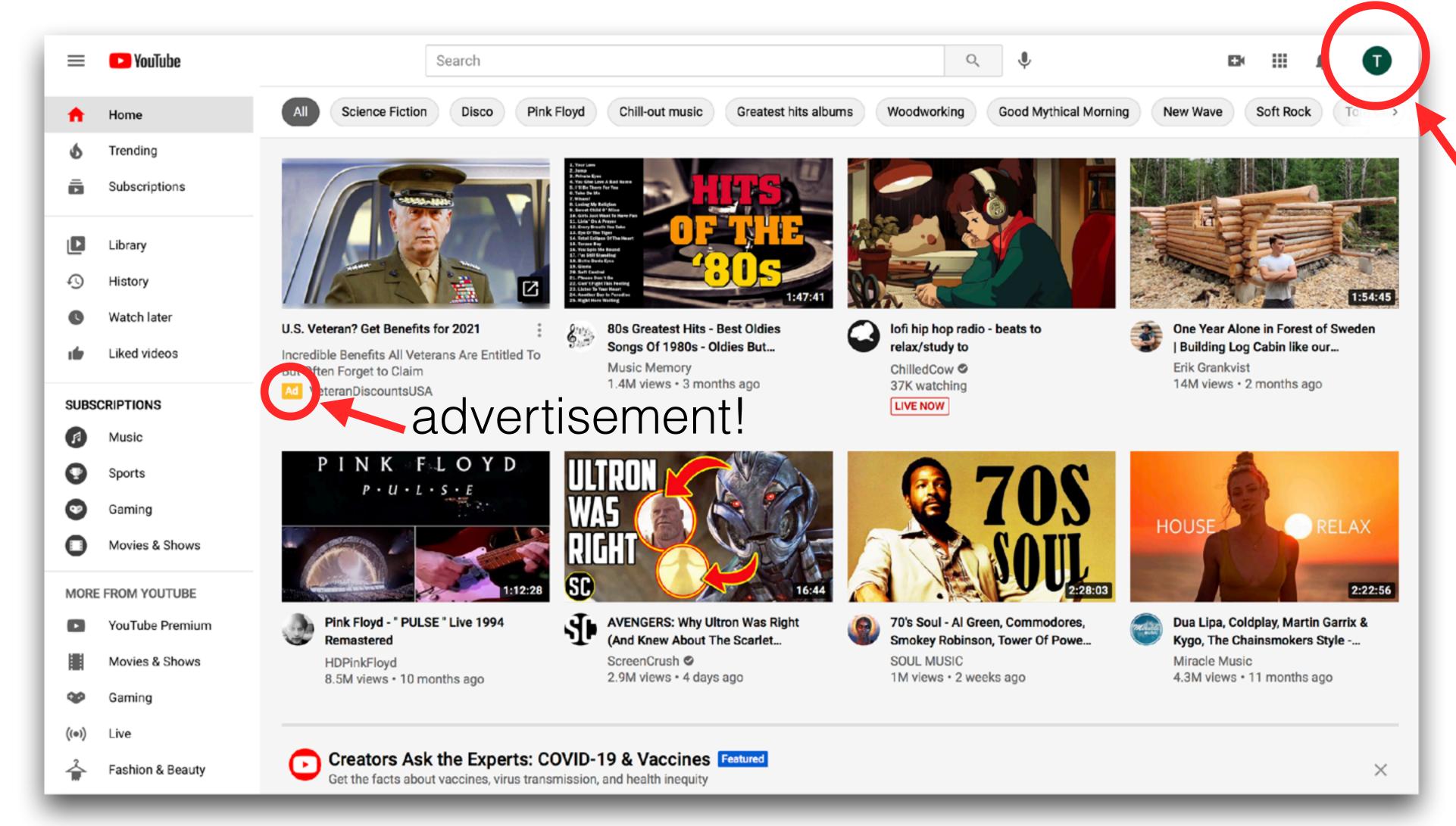

#### YouTube for my Dad

YouTube shows you different "suggestions" depending on who they think you are.

Who YouTube thinks is logged in.

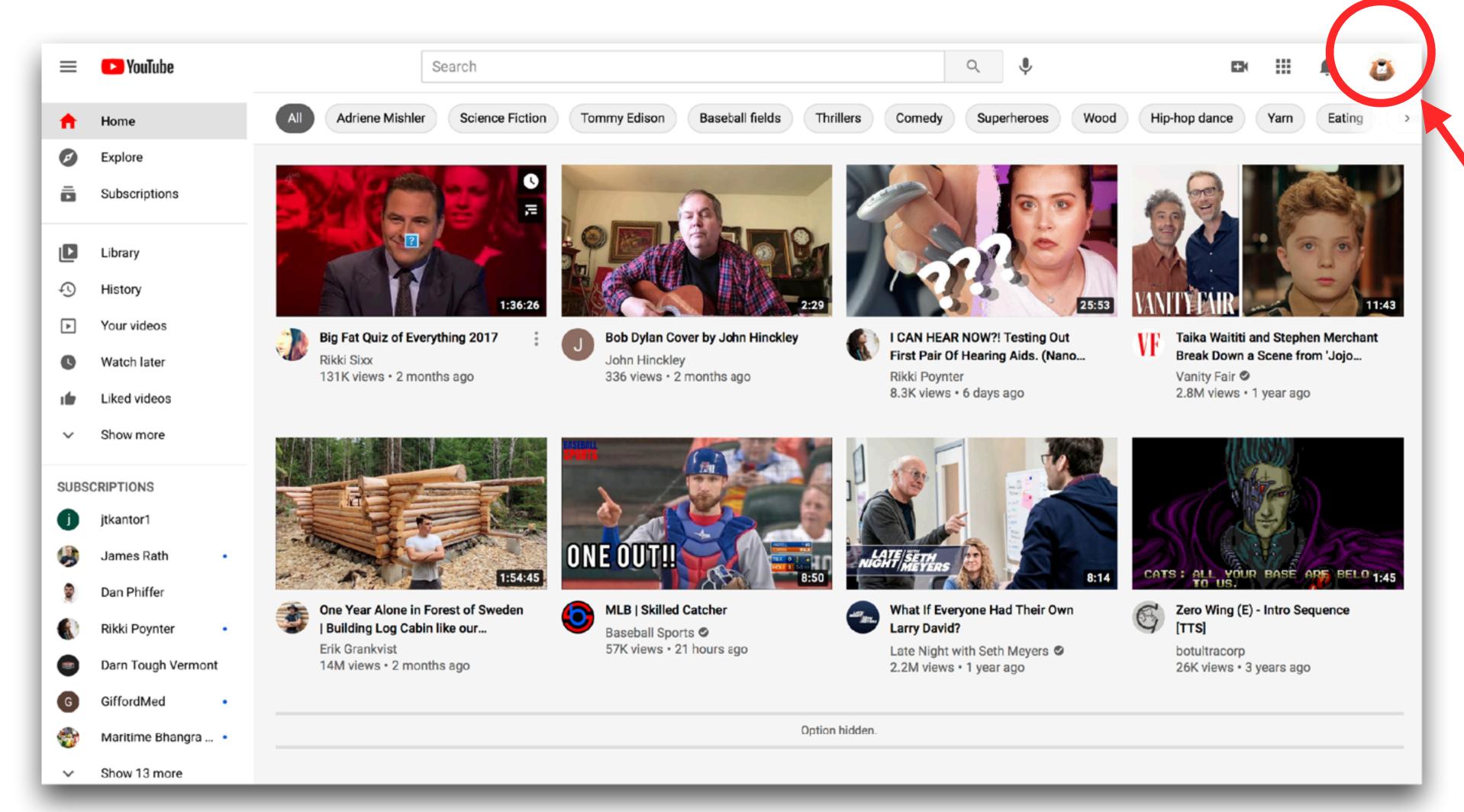

If many people share one computer make sure this is you!

#### YouTube for me!

My suggestions are based on what I've watched and what YouTube and Google think they know about me.

#### Slightly different on mobile.

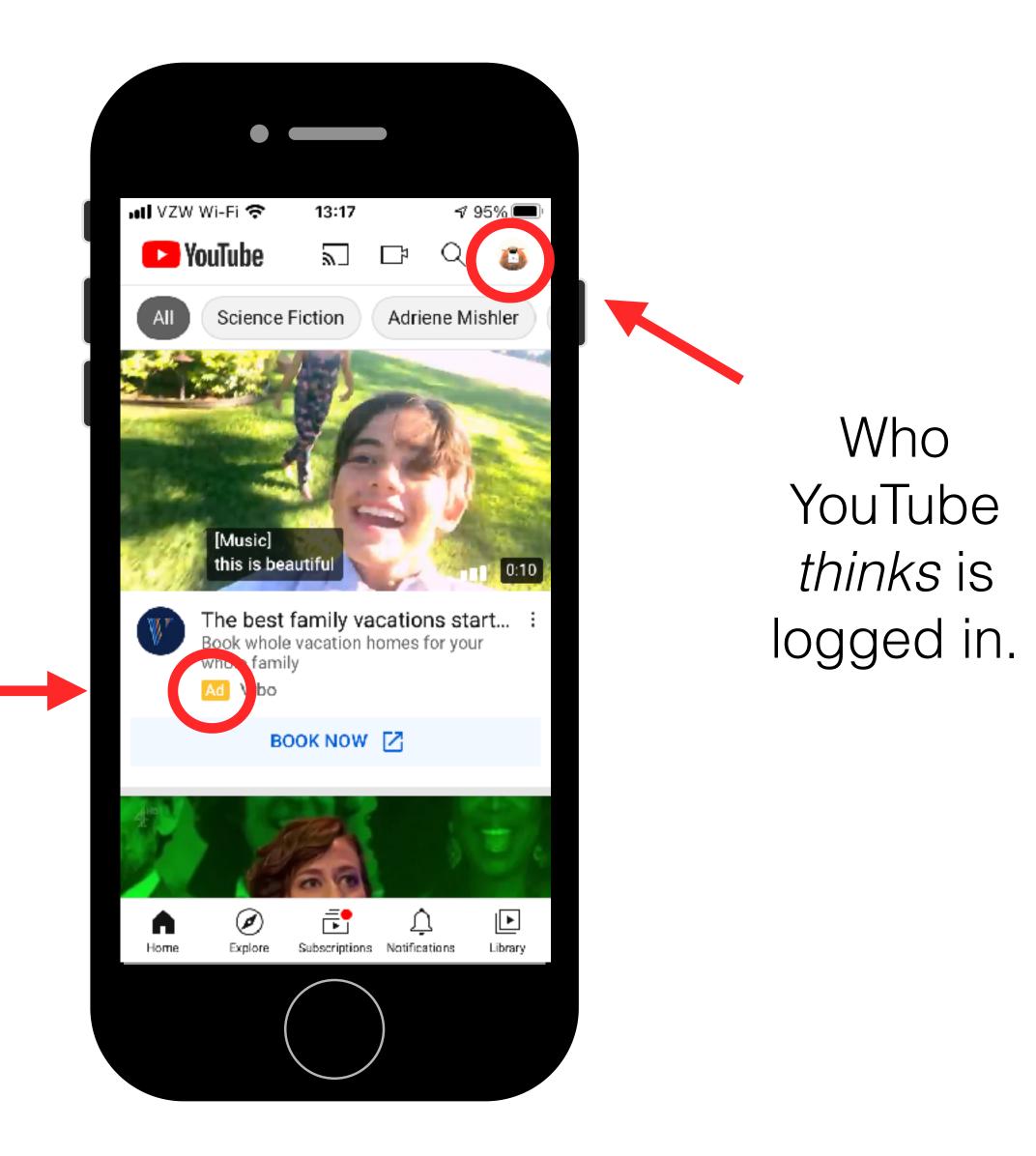

advertisement!

# Steps to take, decisions to make

# Get your Channel

- Name
- Profile picture
- Description
- Banner

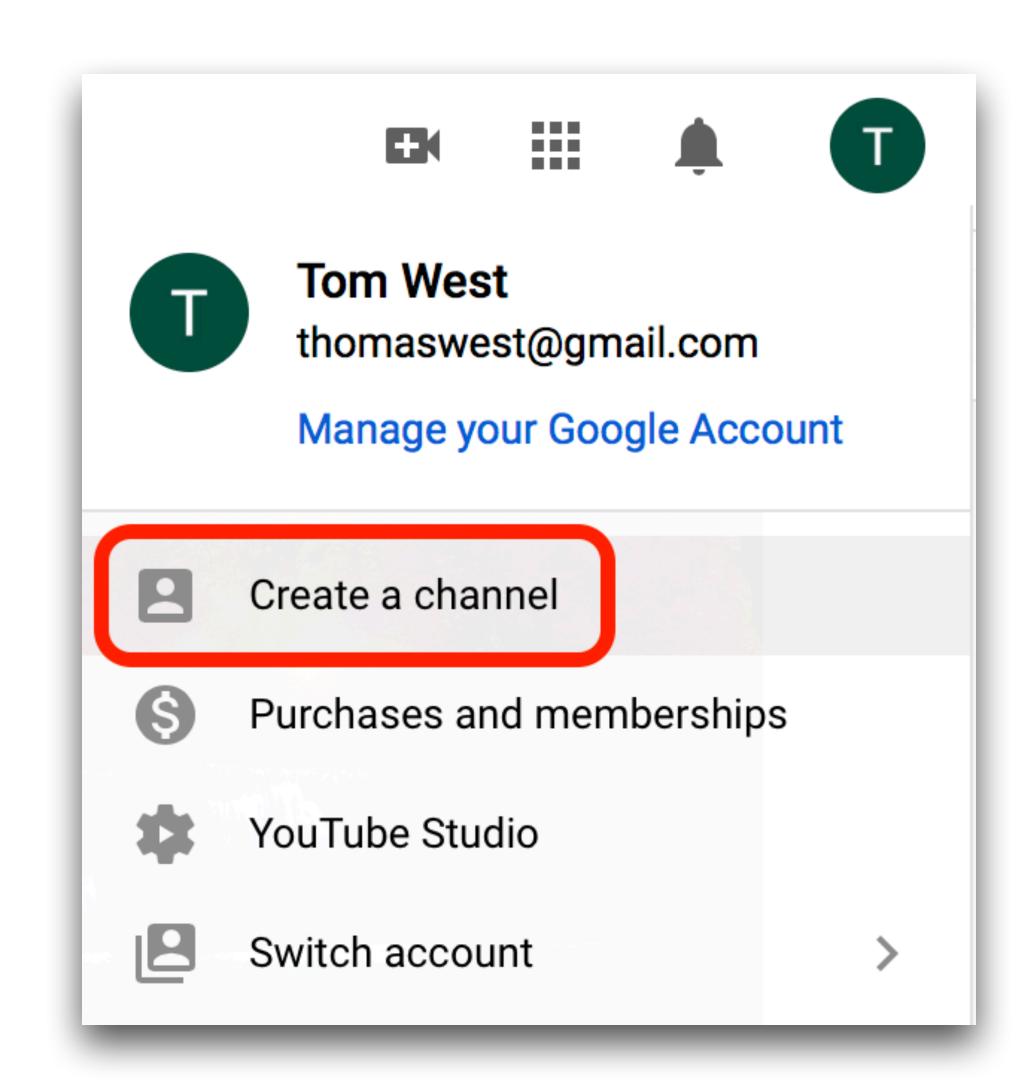

### Basic Features vs. Additional

- Uploads
- Playlists
- Collaborators

- Longer videos (15+)
- Custom thumbnails
- Live streaming (desktop)

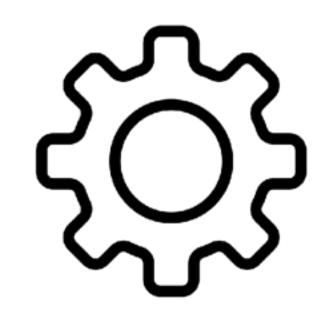

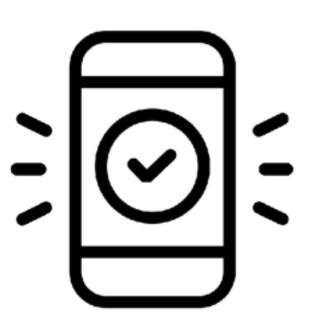

# Landscape vs. Portrait

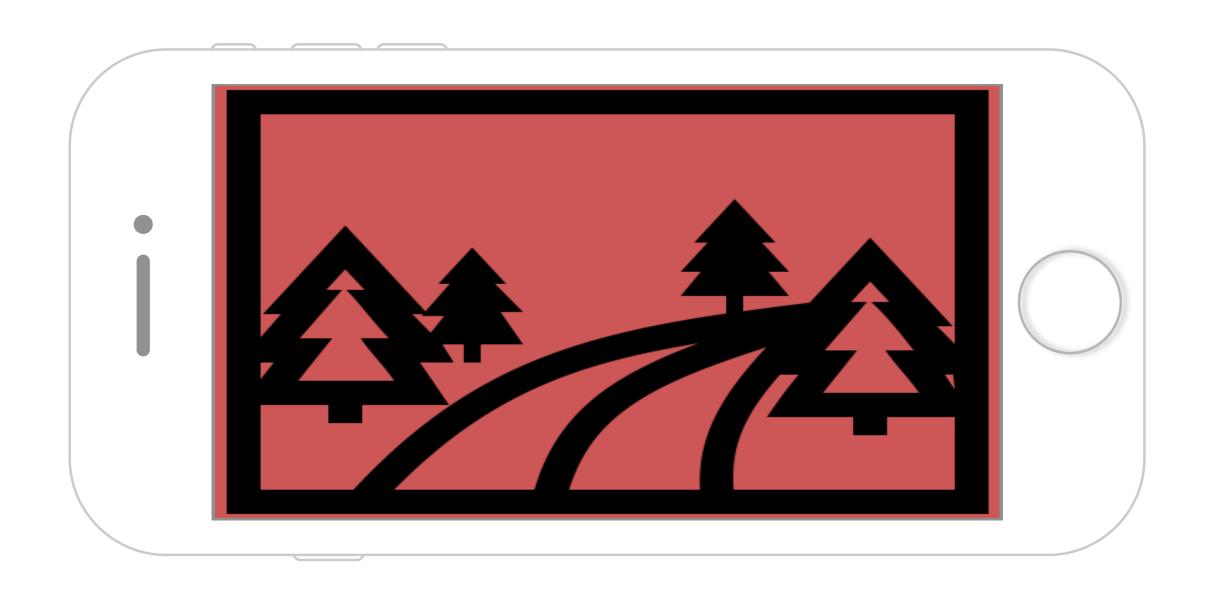

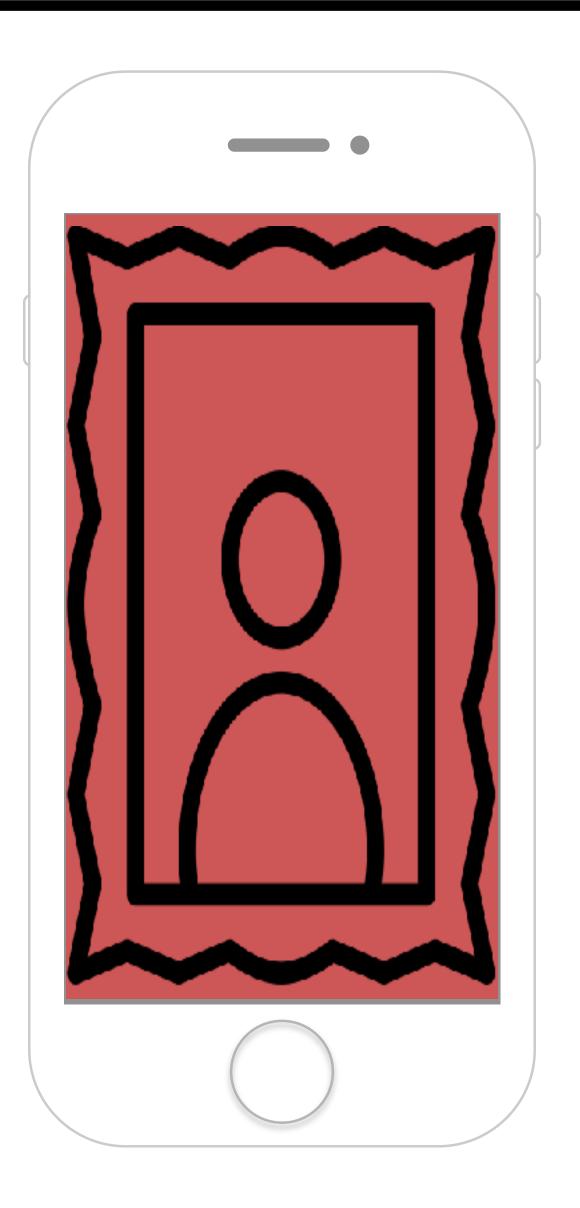

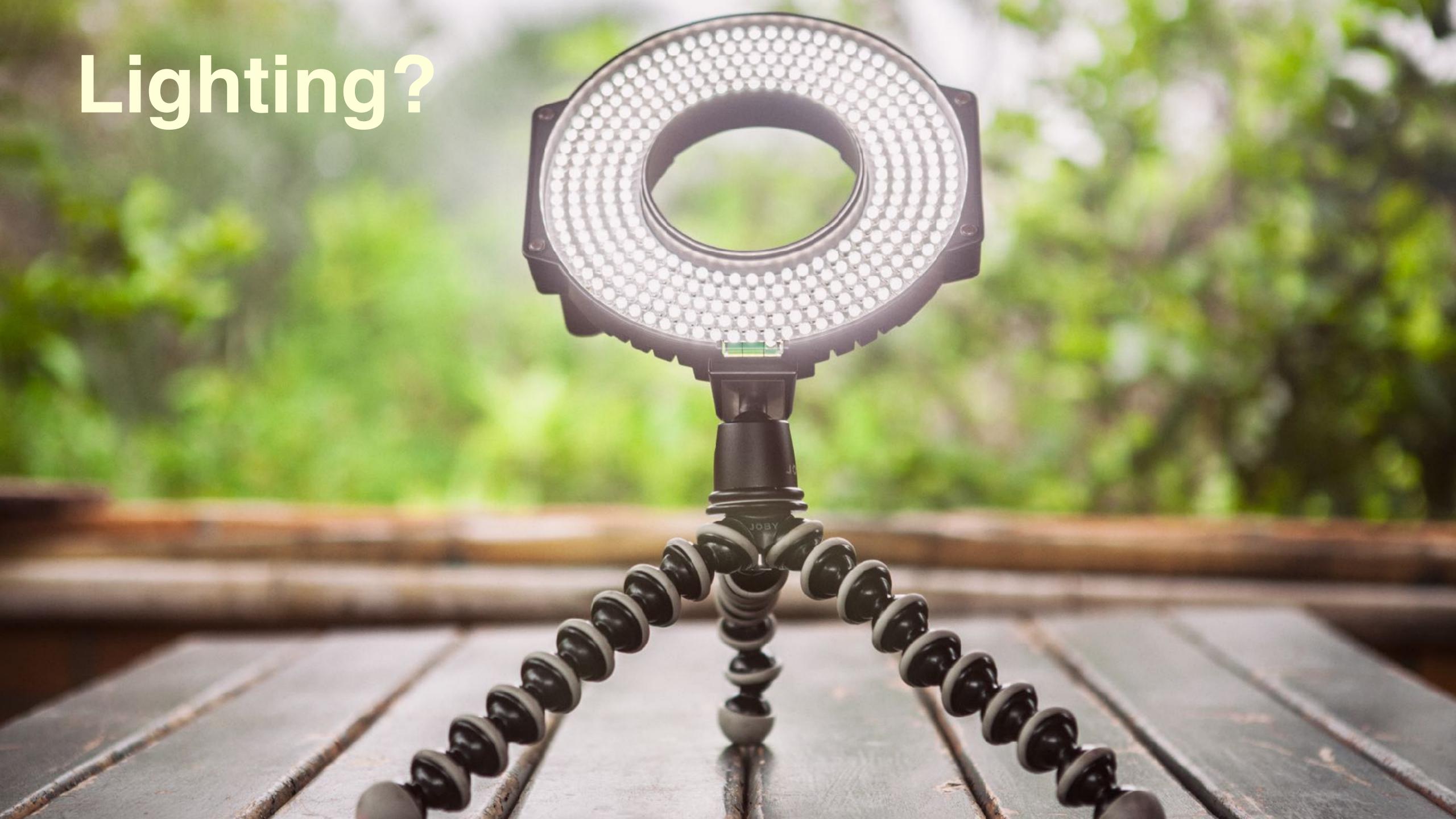

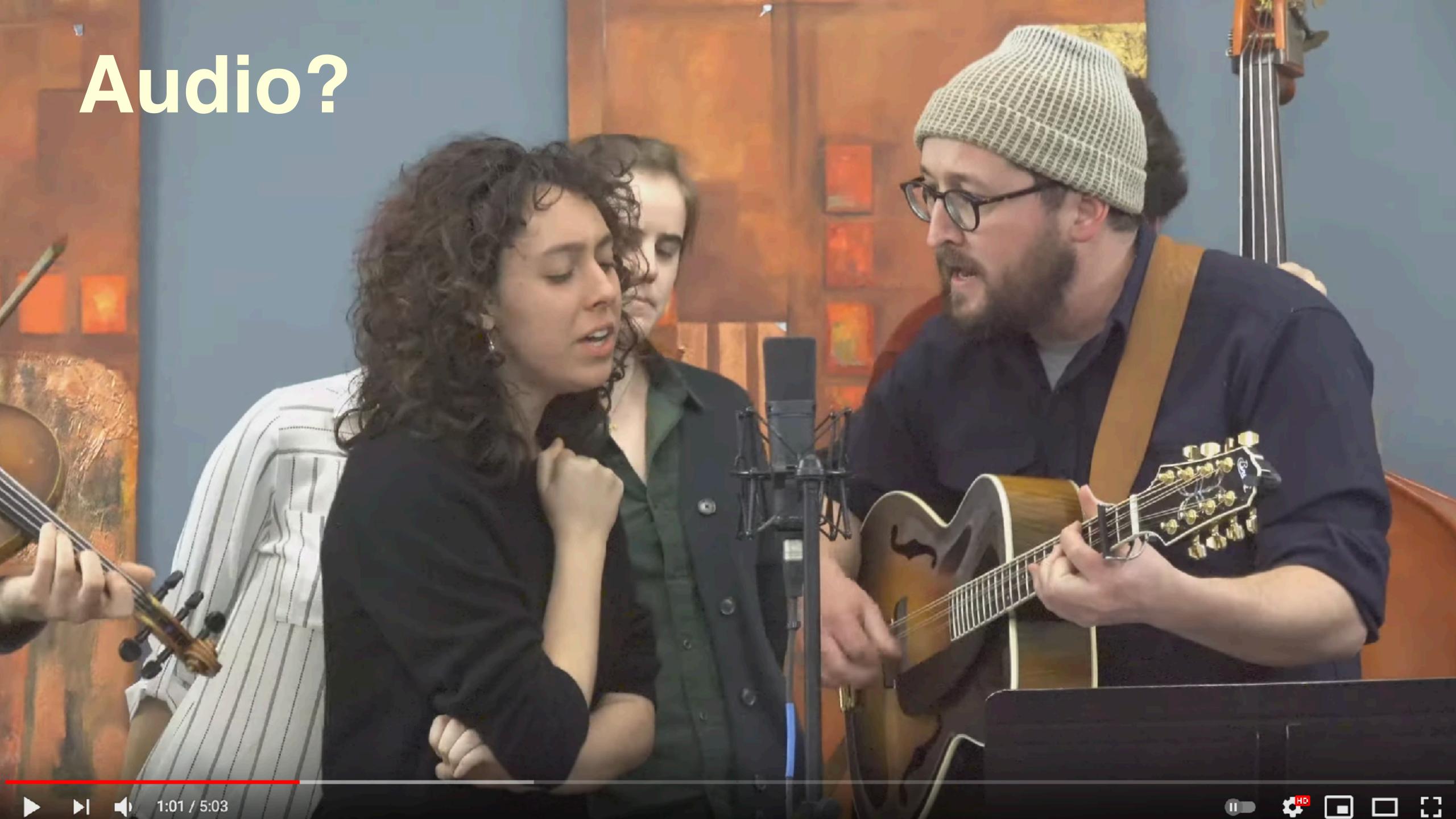

# Once you've got a video

- Title it and add a description
- Put it on a playlist, add a location if you want
- Your video is public unless you make it private or unlisted
- · Is it "made for kids"? (no chat on live stream)

(you can always practice and delete it later)

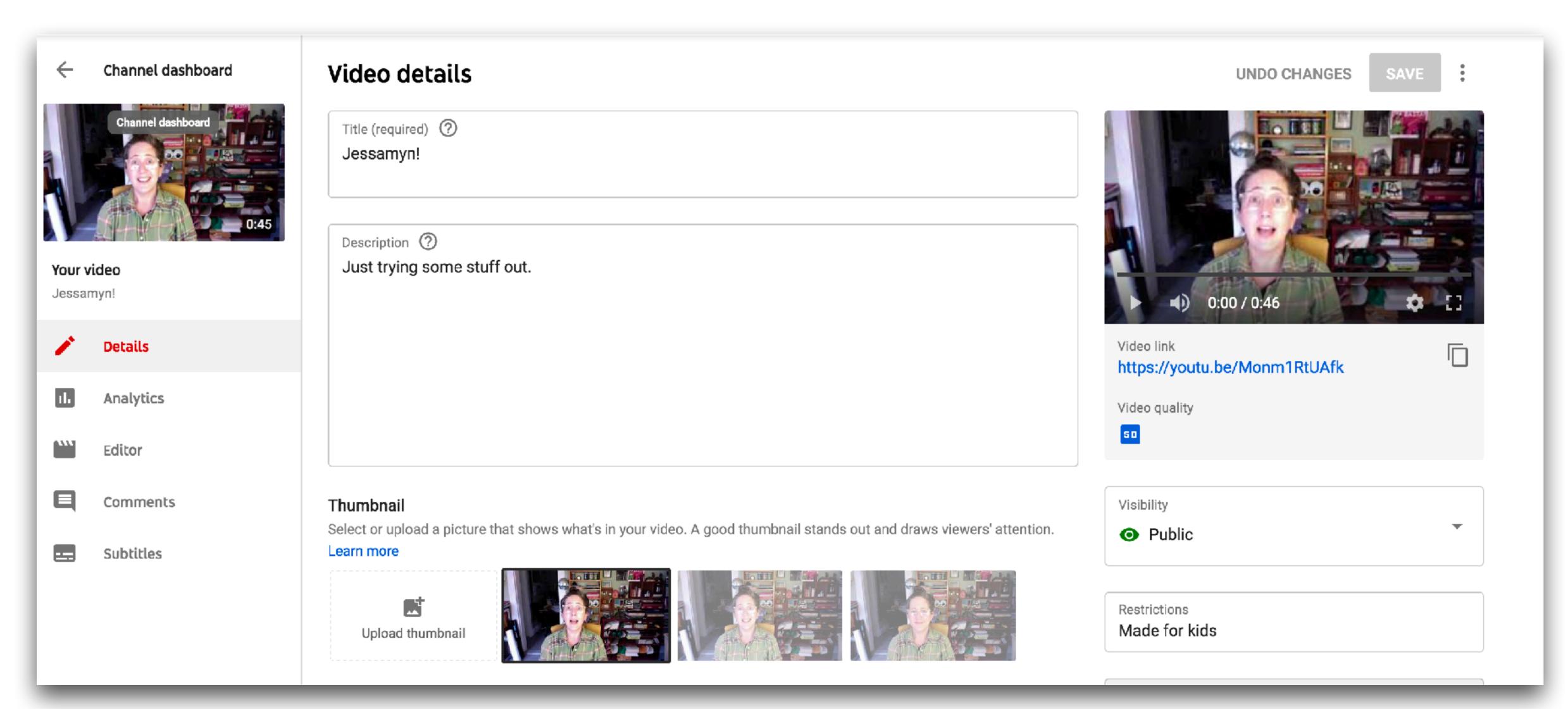

### Pick a good thumbnail

Check the other sections to make sure you're sharing what you think you're sharing.

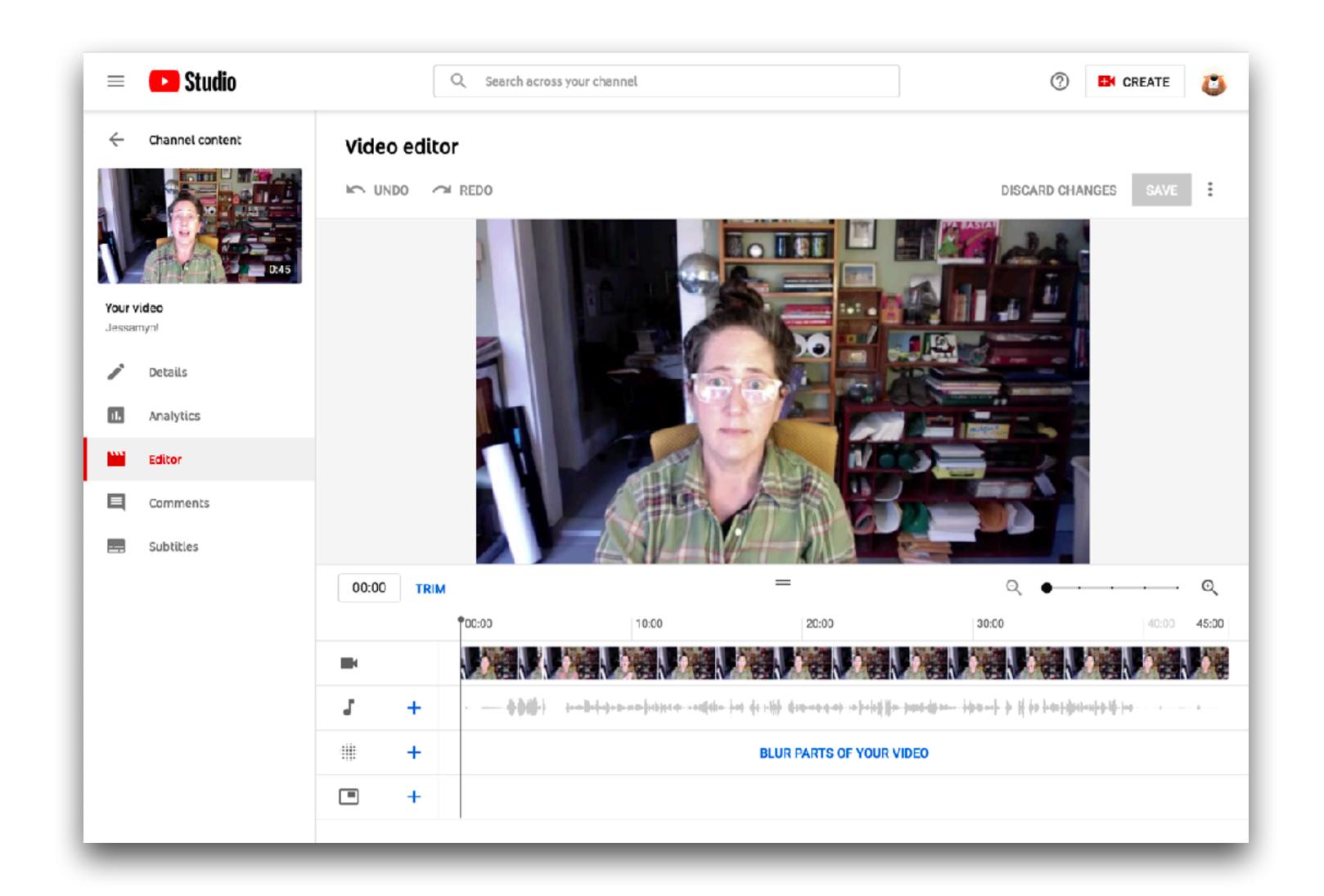

#### YouTube studio has many useful features

Basic video editing, adding a soundtrsck, blurring segments of the video, adding an "end screen" for credits

# Copyright, privacy & accessibility

# Copyright

"You should only upload content (including music, videos, and artwork) that you created or that you're authorized to use; otherwise, this could result in a copyright violation."

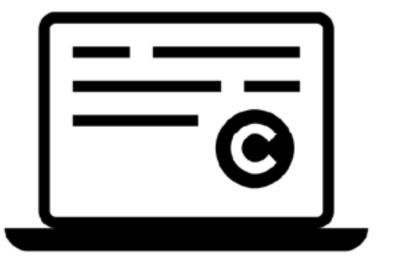

# Accessibility

YouTube offers closed captions or you can add these yourself. Captions let people read a written transcript of the video, and possibly even get them translated.

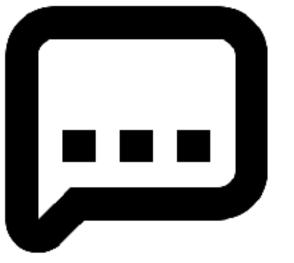

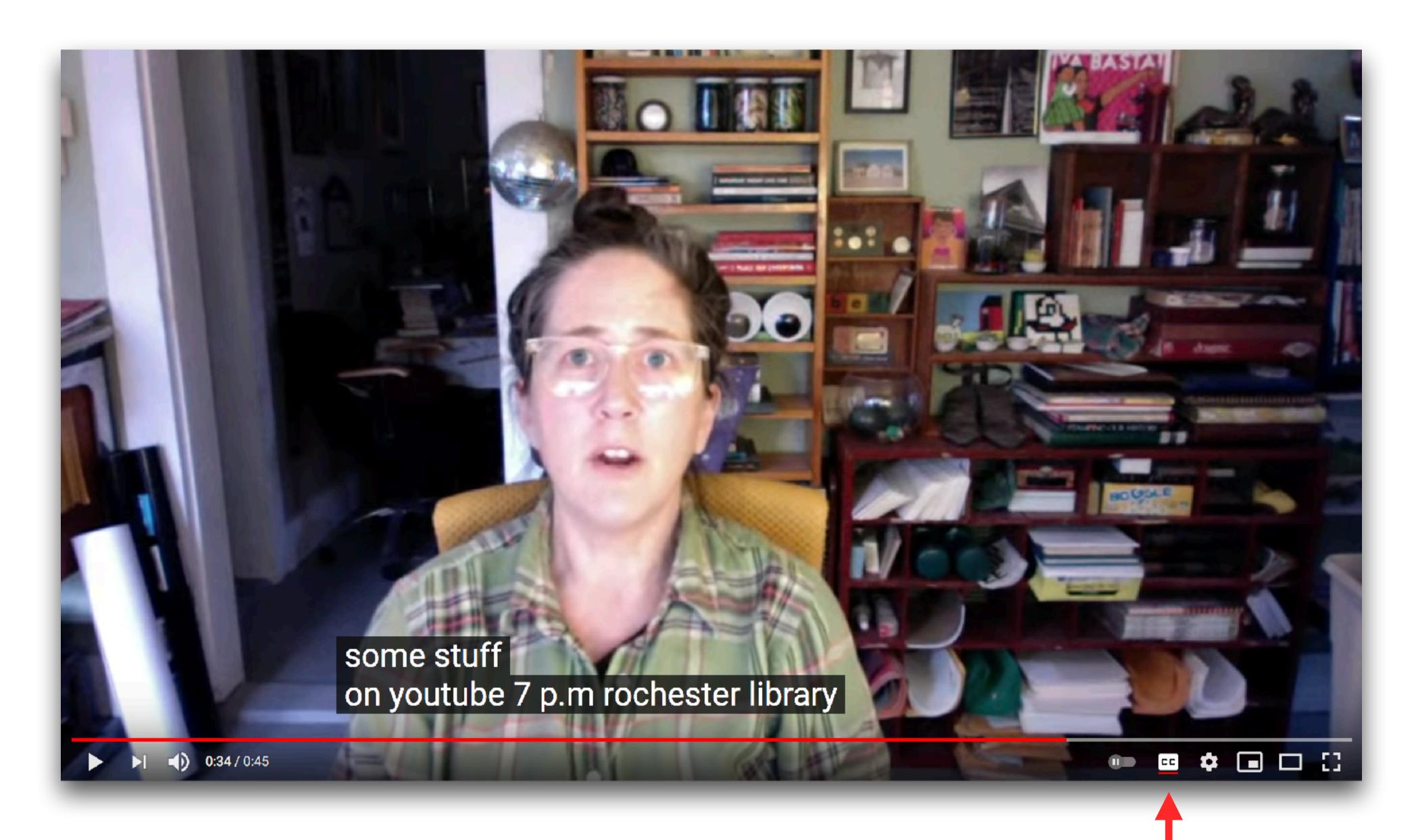

Use this to turn on closed captions

# Privacy

Listed - anyone can find it or search for it
Unlisted - not listed publicly but people with the link can see it
Private - only visible to you, other people can't see it at all

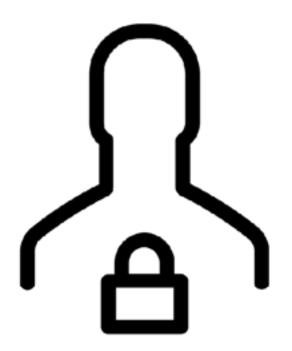

Important options in the "Your data in YouTube" section

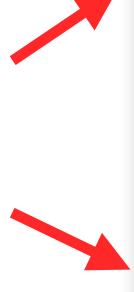

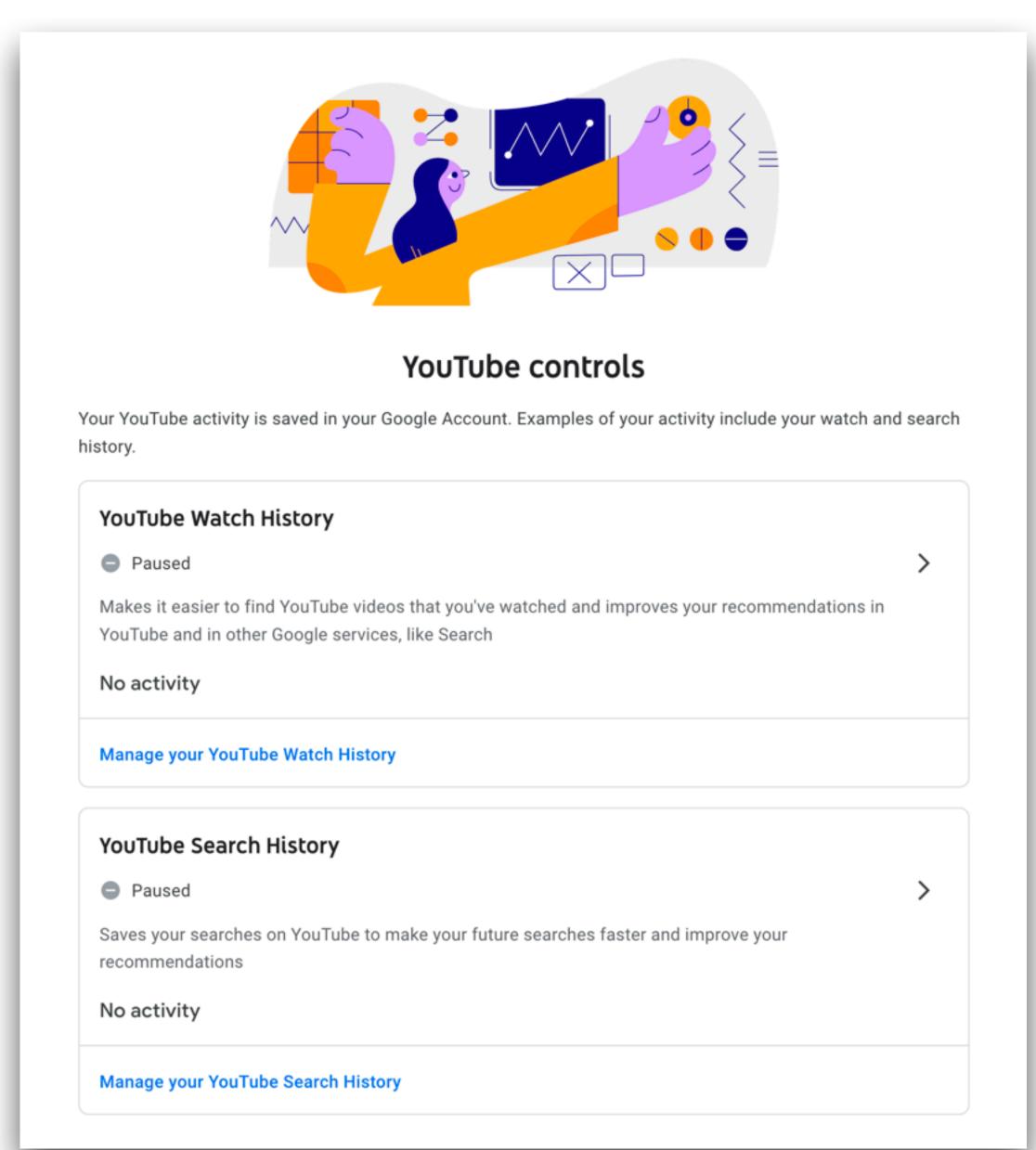

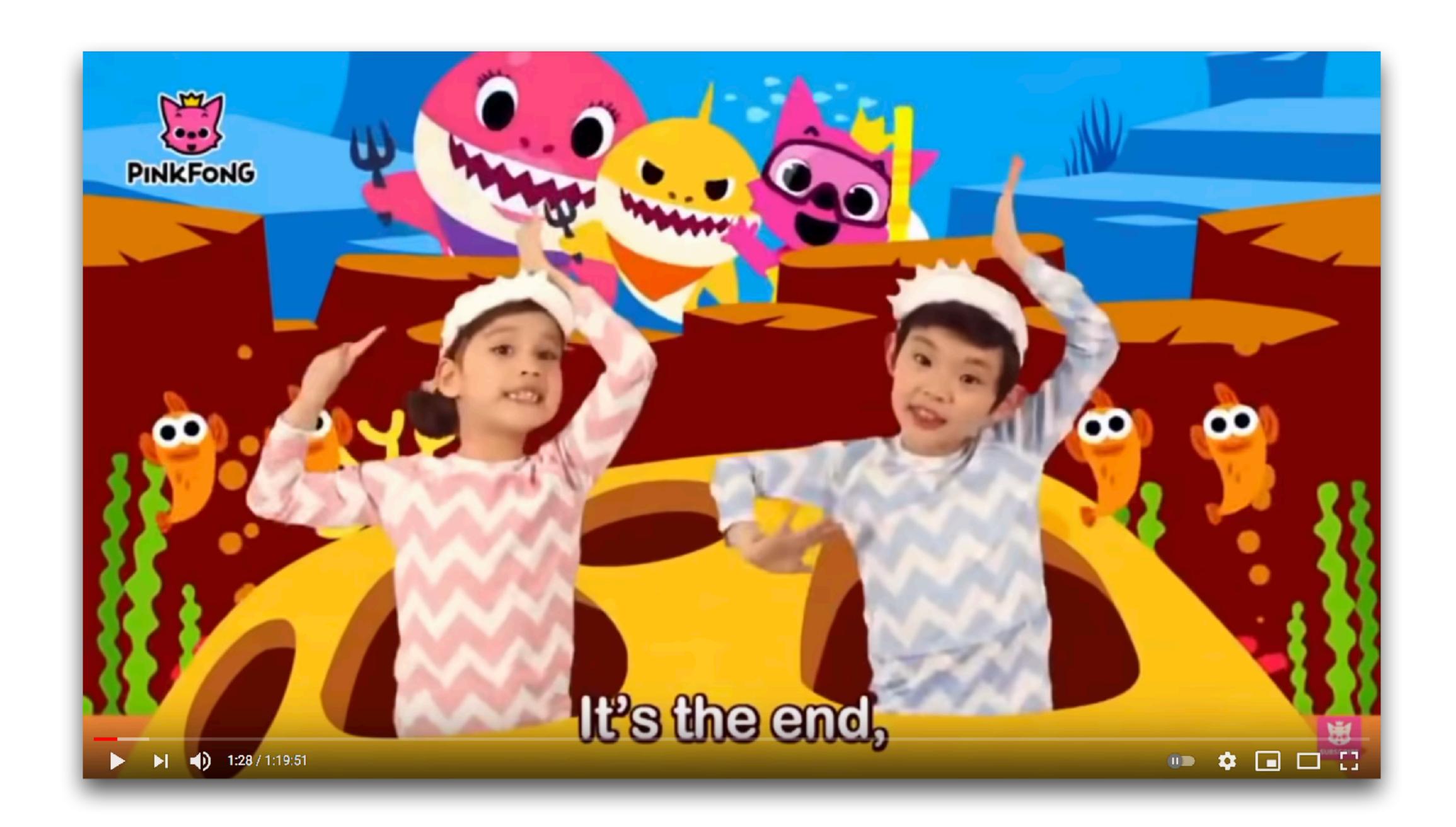

# librarian.net/talks/youtube>

Jessamyn West facebook.com/jessamyn *jessamyn@gmail.com* 

Questions?